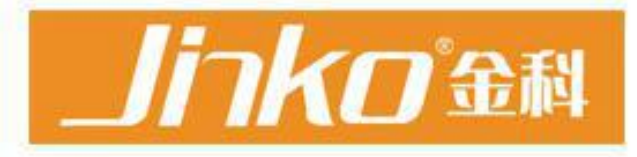

# 产品使用说明书 **OPERATION MANUAL**

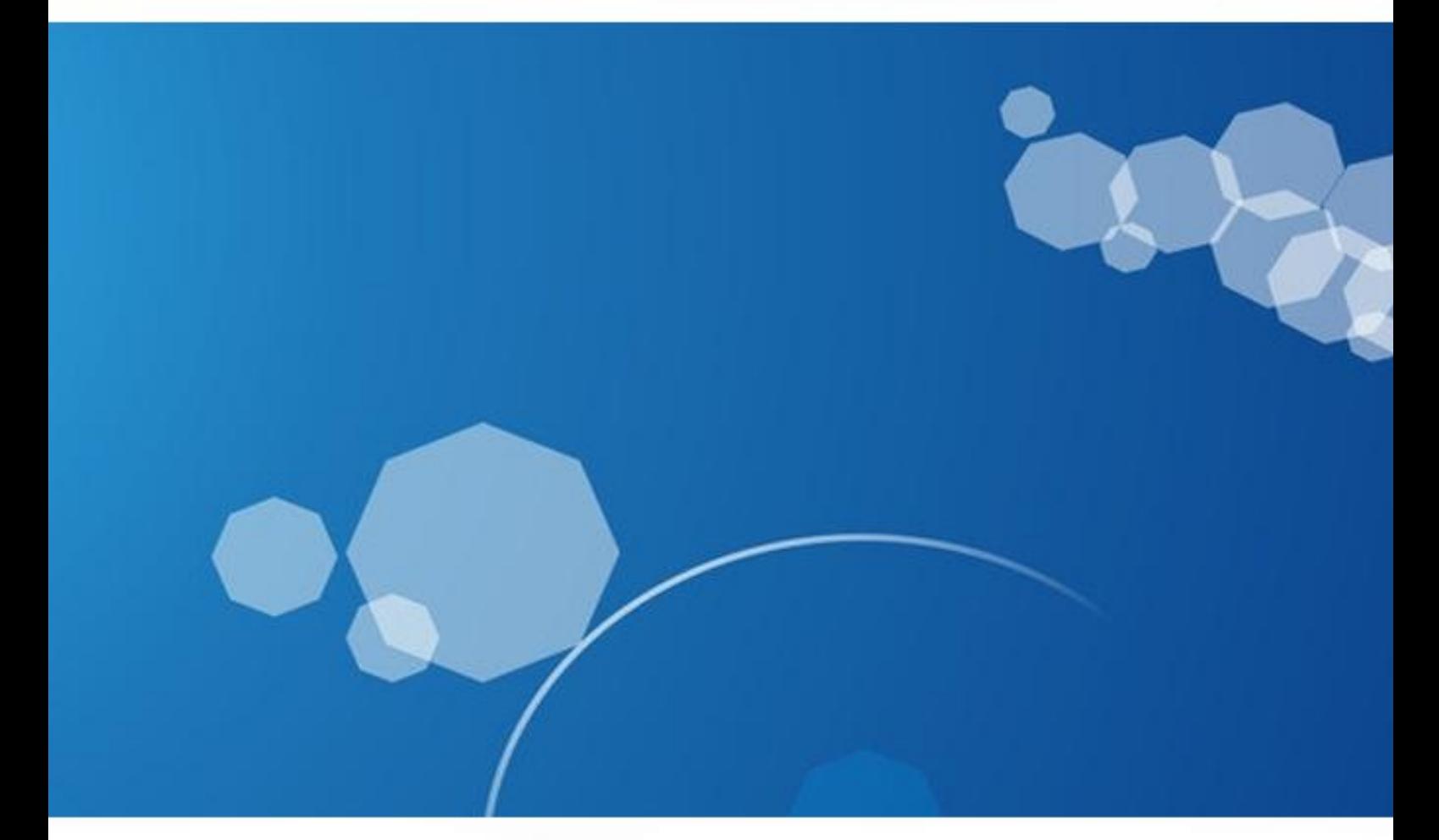

常州市金艾联电子科技有限公司 地址:江苏省常州市天宁区青洋北路1号新动力创业中心22栋C3 电话: 4001128155 传真: 0519-85565067 Http://www.jaidz.com Email:mailjk17@163.com

# 使用说明书

## **JK2511C/2512C** 型 直流低电阻测试仪

Vear1.0

地址:江苏省常州市天宁区青洋北路 1 号新动力创业中心 22 栋 C3 电话:0519-85563477 89197775 Tel:0519-85563477 89187775 传真: 0519-85565067 Fal:0519-85565067 主页地址:[www.jaldz.com](http://www.jaldz.com/) Http:[www.jaldz.com](http://www.jaldz.com/) 电子邮件: [mailjk17@126.com](mailto:mailjk17@126.com) Email[:mailjk17@126.com](mailto:mailjk17@126.com)

一、引言

JK2511C/2512C 型智能直流低电阻测试仪是可对变压器、电机、开关、继电器、 接插件等各类电阻进行测试的精密测试仪器。

仪器测量范围 1uΩ-2.000MΩ,仪器产生高精度恒流经被测件进行四端点测量, 有效地扣除了引线误差,适合用户作高精度测量;对各类变压器及电感的铜阻测量尤 为适合;电阻直读显示上/下限值,百分比标称值和+/-百分比误差值,且所有设置判 断针对于全量程,百分比误差最大可显示±99.99%,最小显示±0.00%,极大地提高 了仪器使用范围;此外,测试速度(快速、慢速)的改变,全状态、全设置数值的断 电保护等功能也极大的方便了用户对产品的测试。

二、技术指标

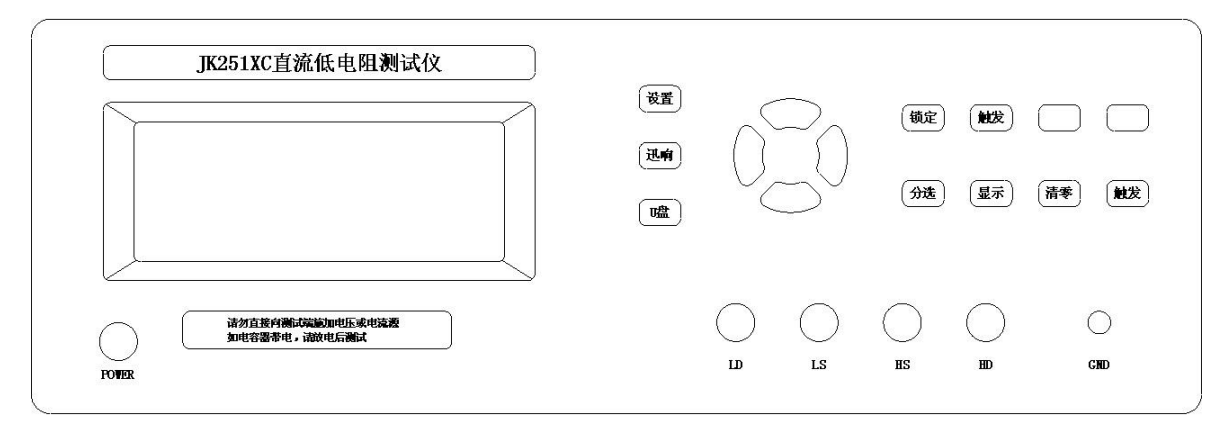

图 1 仪器前面板

1、显示方式:单色 LCD 显示

- 2、测试速度:慢速 5 次/秒,快速 10 次/秒
- 3、读取方式:R 值直读和%(百分比)读取
- 4、测试范围及各档基本精度:

 $1uΩ-2.9999MΩ$  (JK2512C)

10uΩ-19.999kΩ (JK2511C)

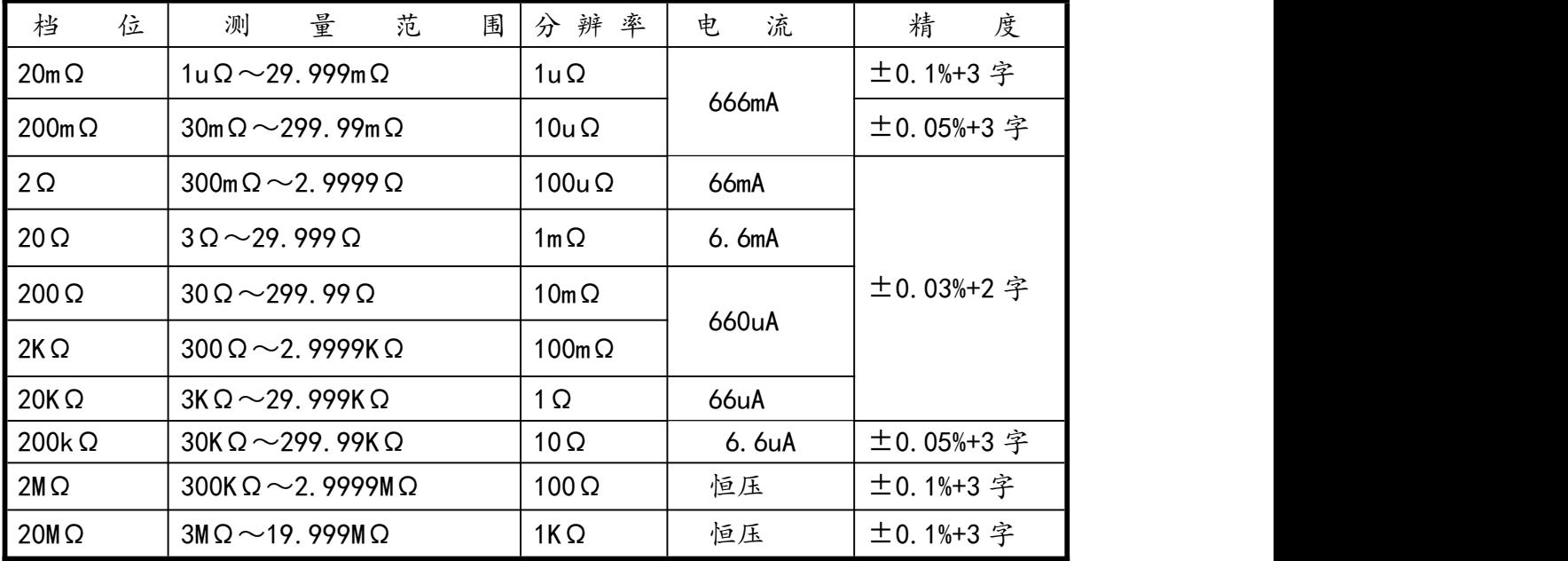

- 5、档位选择:自动或锁定
- 6、测试模式:内触发测试和外触发测试
- 7、分选信号:合格信号、上超信号、下超信号(联机测试) 合格信号、不合格信号(单机测试)
- 8、232 功能:通过串口把测试数据传给 PC 机,
- 9、U 盘存储:U 盘插入面板上 USB 孔存储数据(JK2512C)。
- 三、参数设置
- 1、 R 值直读模式设置

1.1 按'显示'键选择在 R 值测试状态下,显示屏幕显示'R'字符,同时显示上限和 下限的阻值设置值。

- 1.2 按'设置'键进入设置状态,显示窗显示"-Pro-"。
- 1.3 再 按'设置'键进入分选档位设置状态,右下角有字符闪动,此时通过上、下 键,选择需要的测试量程。1~10 分别代表 20mΩ、200mΩ、2Ω、20Ω、200Ω、 2KΩ、20KΩ、200KΩ、2MΩ,20M 测试量程。选择了量程后,上下限的小数点和单 位就会固定,不能在上限和下限设置中更改。
- 1.4 按'设置'键进入测试阻值设置,这时就可以通过上下和左右键改变数值大小(左 右键改变设置位,上下键改变数值大小),设置好后按'设置'键进入上限设置状

态,显示屏中上限字符显示,此表示开始进行上限标称值的设置,同设置测试阻 值一样设置,设置好后按'设置'键进入下限设置状态,下限设置好后按'设置' 键进行下一项设置,字符闪烁就可以通过上下键改变参数,设置好每一项就按'设 置'键,直到设置结束。

- 1.5 按'设置'键进入设置完成状态,显示屏显示字符'End'。
- 1.6 按'设置'键确认退出设置状态,进入 R 值显示测试状态。
- 2 △%读取模式设置
- 2.1 按'显示'键选择在△%测试状态下,显示屏幕显示'%'字符,同时显示上限和 下限的阻值设置值。
- 2.2 按'设置'键进入设置状态,显示窗显示"-Pro-"。
- 2.3 按'设置'键进入分选档位设置状态,上下限等的设置同直读模式设置一样。
- 3、 清零设置: 将测试夹具短路,再按'清零'键,即可清零,消除测试线的阻值。
- 4、 讯响设置: 'GD'显示代表合格讯响,'NG'显示代表不合格讯响。
- 5、 速度设置: 在测试状态下,按'速度'键,选择快速(显示字符'F')和慢速(显 示字符'S')测试。
- 6、 外触发设置: 在测试状态下,按'触发'键,选择触发信号的来源,显示屏显 示字符'EX',为选择外触发信号,没有显示为选择内触发信号,即自动测试。一 般不分选就用自动测试。

### RS-232C 通讯协议

JK2511C/2512C 使用 RS-232C 标准异步串行通讯总线接口与外部控制设备通讯,传输波特率固 定为 9600bit,最大传输距离 15 米。串行接口采用直接通讯,只用 TXD(发送)、RXD(接受)、GND (地)三根信号线,使用九芯的标准接口插座。

上位机发送数据的基本格式为:(计算机->JK2512C)

AB+命令字+数据和小数点+单位+AF 共 11 个数据 (DB0-DB10) 计算机发送的任何一项指令都是以 **AB** 开头,以 **AF** 结束,共发送 **11** 个数据。

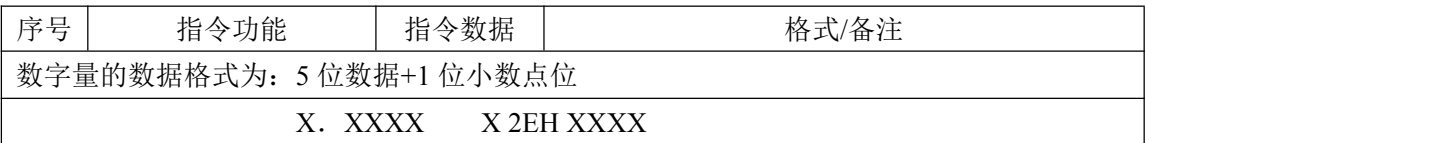

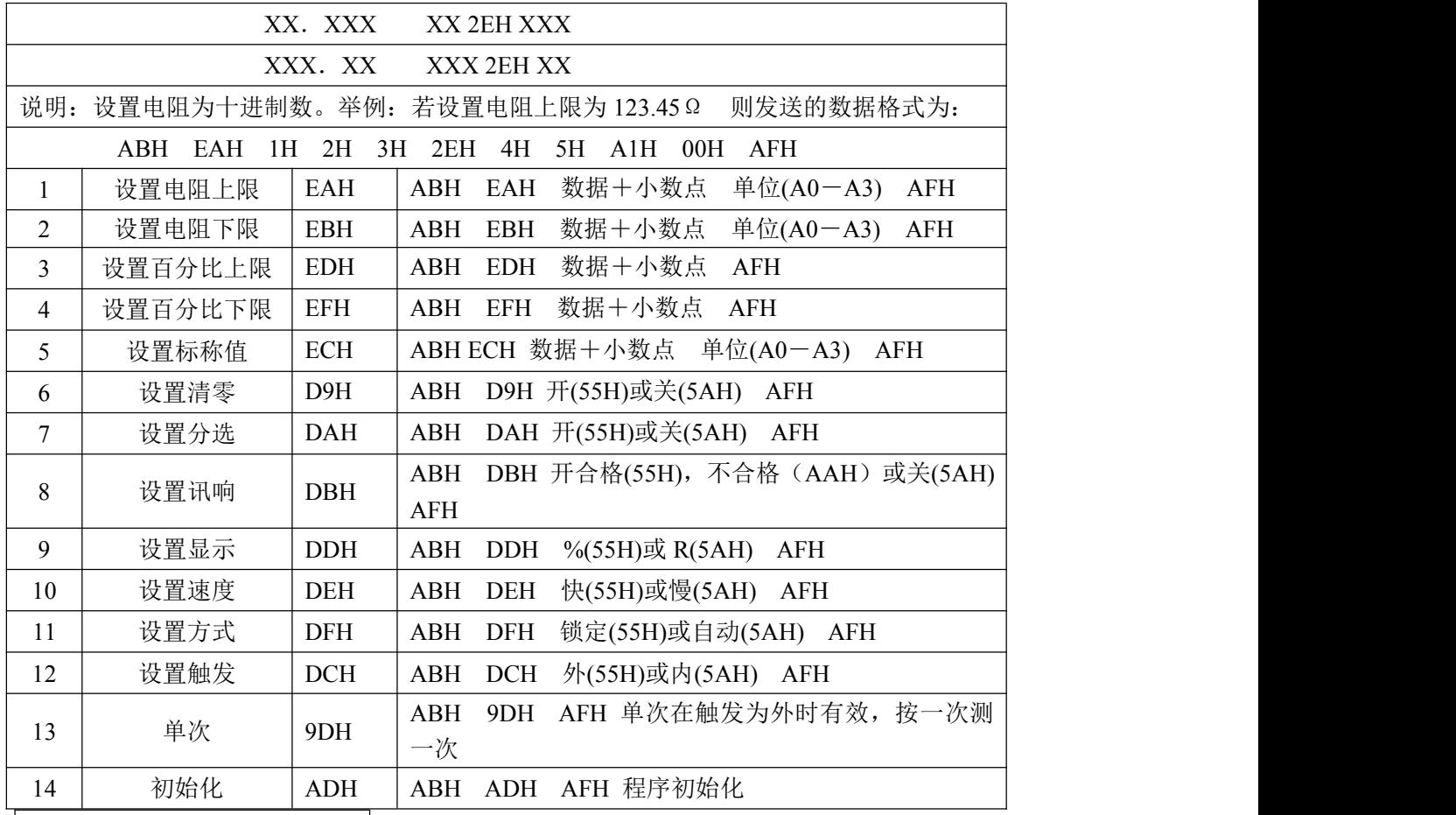

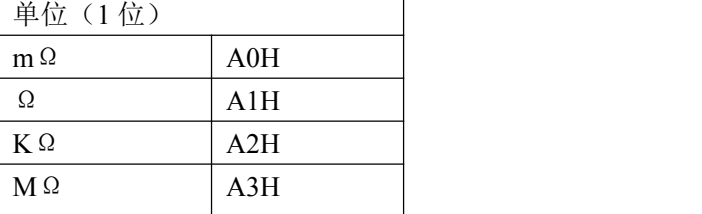

上位机接收测量数据的基本格式为:(JK2512C->计算机)ABH+测量数据(6 位)+单位(1 位)+ 分选结果(1 位)+测量状态(1 位)+AFH

#### 计算机接收的任何一个测量数据包都是以 AB 开头, 以 AF 结束, 共接收 11 个数据作为一个数据包。

6 位测量数据分别为(此数据只在测试时从下位机输出)。

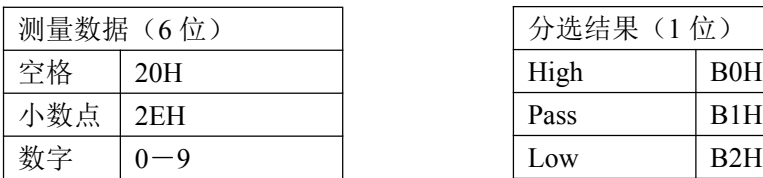

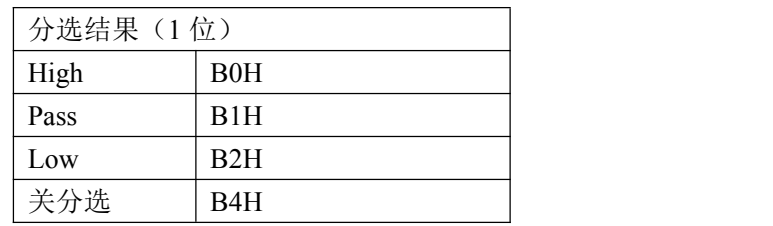

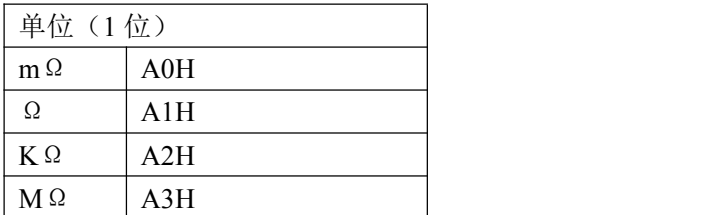

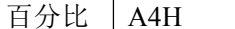

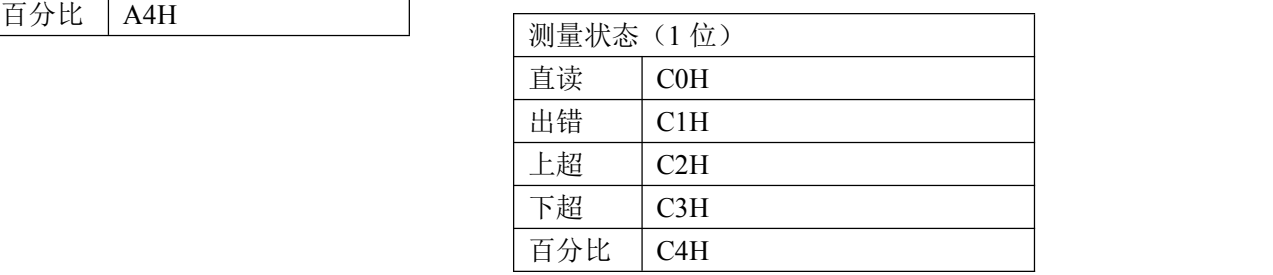

下位机每测试一次数据就向计算机发送一次,每次发送一个数据包,格式以上面的为标准。

程序开机时会有初始化过程:

初始化开始时计算机向下位机发送命令 ADH,下位机接收到命令后将初始化数据传送给计算机,计 算机初始化界面,使得上位机和下位机的数据状态保持一致。

| 包号             | 指令功能    | 指令<br>数据   | 格式/备注                         |
|----------------|---------|------------|-------------------------------|
|                | 发送电阻上限  | EAH        | ABH EAH 数据+小数点 单位(A0-A3) AFH  |
| $\overline{2}$ | 发送电阻下限  | <b>EBH</b> | ABH EBH 数据+小数点 单位(A0-A3) AFH  |
| 3              | 发送百分比上限 | <b>EDH</b> | ABH EDH 数据+小数点 AFH            |
| $\overline{4}$ | 发送百分比下限 | <b>EFH</b> | 数据+小数点 AFH<br>ABH EFH         |
|                | 发送标称值   | <b>ECH</b> | ABH ECH 数据+小数点 单位(A0-A3) AFH  |
| 6              | 发送状态    | <b>ADH</b> | ABH ACH 开(55H)或关(5AH) AFH     |
|                |         |            | 状态顺序为:清零 分选 讯响 显示 速度 方式<br>触发 |

下位机发送的指令以数据包的形式发送:共发送 6 个数据包。

#### 补充 232 协议(数据格式:十六进制)

仪器始终处于等待主机查询,查询一次就送一次

波特率 9600, 8bit 数据, 1 起始, 1 停止

主机读数据命令: ab +地址+ba, 3 个字节

(地址是通过仪器"讯响"键下方的"空白"键进入和退出,进入后看到屏幕中间闪烁的数字即是地 址, 这时按"增""减"键改变地址值, 设置结束按"空白"键退出并保存)

仪器收到读数据命令,就把测试结果(直接显示)送出,数据格式如下: Ab+小数点+测试值高字节+测试值低字节+单位+结果+状态+af,共 8 个字节

Ab: 帧头

小数点:=1 在万位;=2 在千位;=3 在百位

测试值:10 进制 10000 即 十六进制 2710

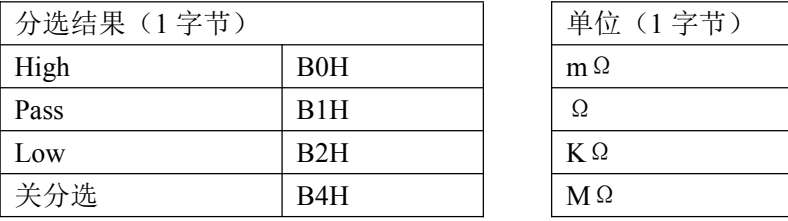

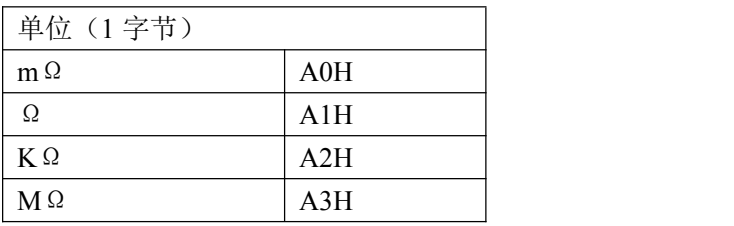

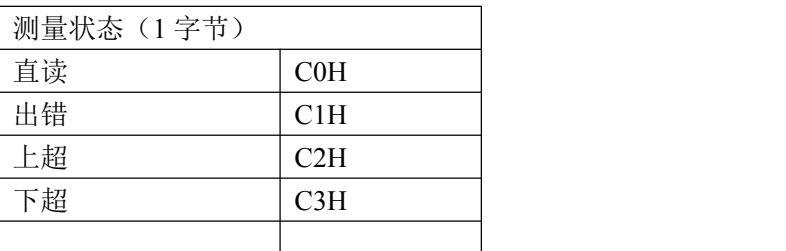

Af: 帧尾

几点说明:

**1**. 串行口的通讯控件设置为 **9600,n,8,1**

所有的控制命令都是由计算机发送给下位机,而下位机只是在测试过程中将测量的数据和分选结果发 送给计算机,由计算机机进行显示。

### 分选接口(PLC)使用说明

该系列型测试仪提供3 档分选输出的 HANDLER 接口,可以与设备同步工作,组成自动快速的元 件分选系统,以提高生产效率。该接口提供与系统的联络信号和分选结果输出信号。联络信号包括 TRIG (测试启动)、EOM(测试结束)信号;分选信号包括 1 档合格,一档上超,一档下超。当仪器接收到 一个外部的"TRIG"信号(低电平有效)后开始测量,同时 EOM 置为高电平,当测量分选结束后置 EOM 为低电平。

HANDLER 接口必须在单次测量时才有效,此时才有分选信号输出。 HANDLER 接口体田 95 芯打印母底佐头绘中漂口凑接盘。 甘詹丽亭立标工事面

| IANDLEK 按口便用 25 心打印母座作刀锏岀墒口连按畚。 共官脚定乂如下衣所示 |  |
|--------------------------------------------|--|
|                                            |  |

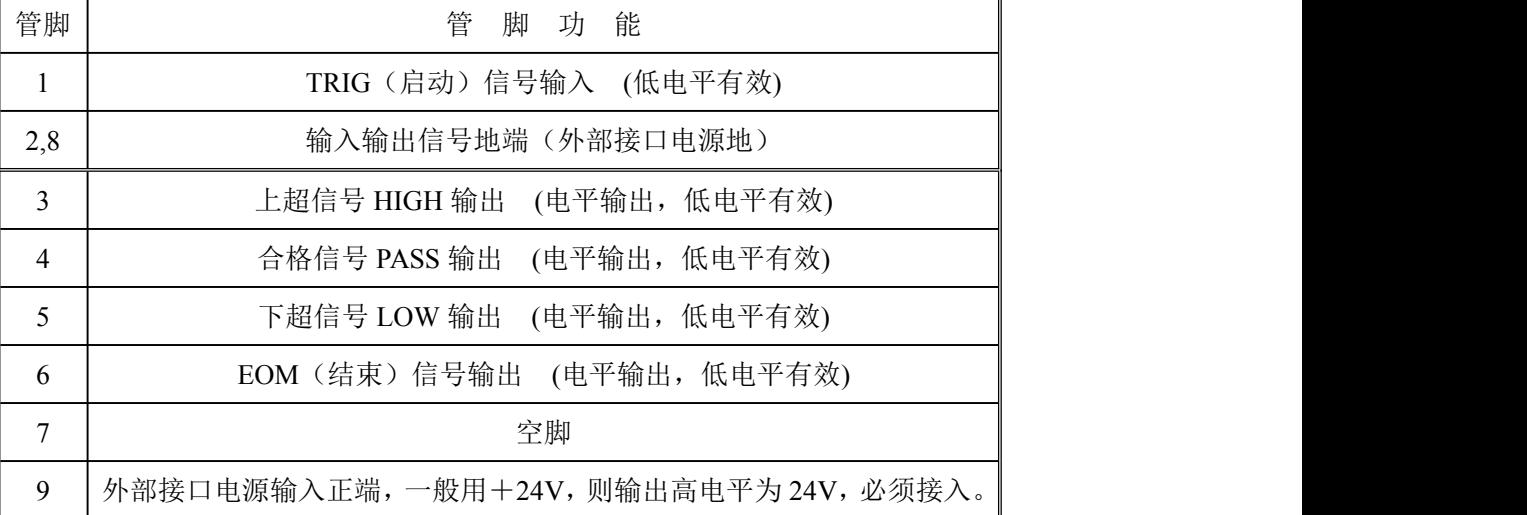

管脚说明:

1>. TRIG 触发启动信号, 如图 1 中 T1, 低电平有效, 脉宽约为 4-30mS。一个低电平触 发信号只能测量一次,若一直为低电平信号,也只能测量一次。

2>. EOM 测量结束信号, 如图 1 中 T2, 低电平有效, 为低时表示分选信信号已有效, 仅 还未显示结果,为高时说明还在对器件进行测量。

3>. Bin X 分选输出信号, 如图 1 中 T3, 低电平有效, 为低时表示分选信号已有效, 为高 时说明分选信号无效,每次测量时都置分选输出为高电平。

HANDLER 接口工作时序

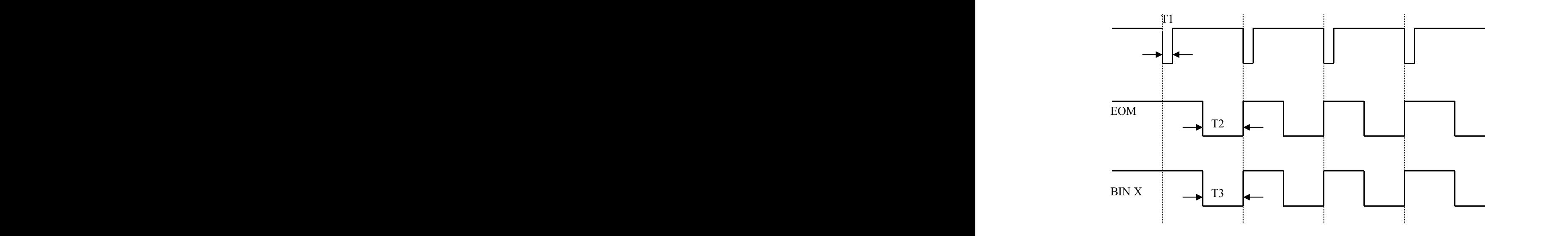

图 1:HANDLER 接口时序图

HANDLER 接口时序如图 12 所示, 图中有 4 个启动信号, 4 次测试分选。HANDLER 接口输出电 路简图, 如下图所示。图中 24V 电源由外部供给。图中排阻为单个电阻。

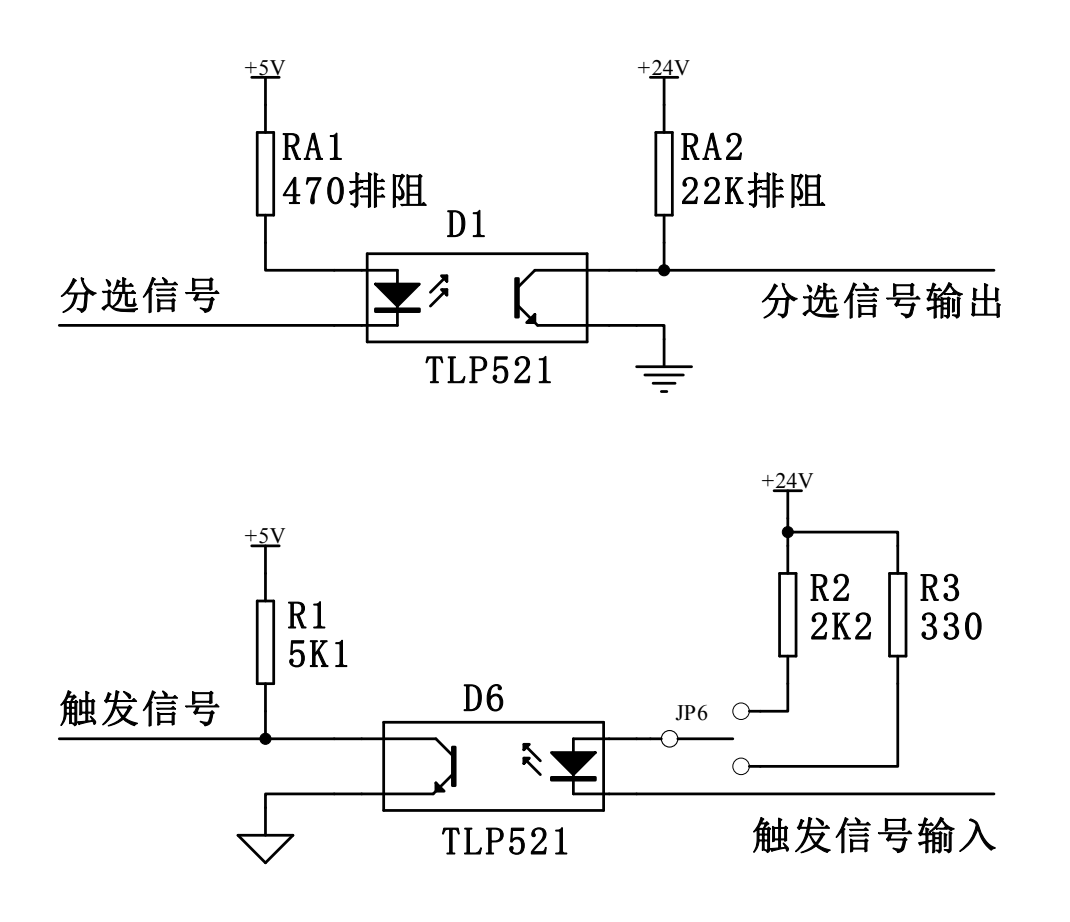

四、使用环境:

1、电源:AC 50Hz 220V±5%

2、温度: 18~28℃, RH≤80%

为了保证仪器测量精度或不损坏仪器,请注意以下事项:

(1) 请勿将仪器放在多灰尘、多振动、日光直射或有腐蚀气体下使用。

(2) 尽管仪器针对电源交流噪音进行了处理,但仍尽可能放置在噪音小的环境

下使用。如实在无法避免,请为仪器另加电源滤波器。 请将本仪器保存在温度 0℃~30℃的环境下,长时间不用,应包装保存好。

五、成套

仪器出厂时应具备如下清单:

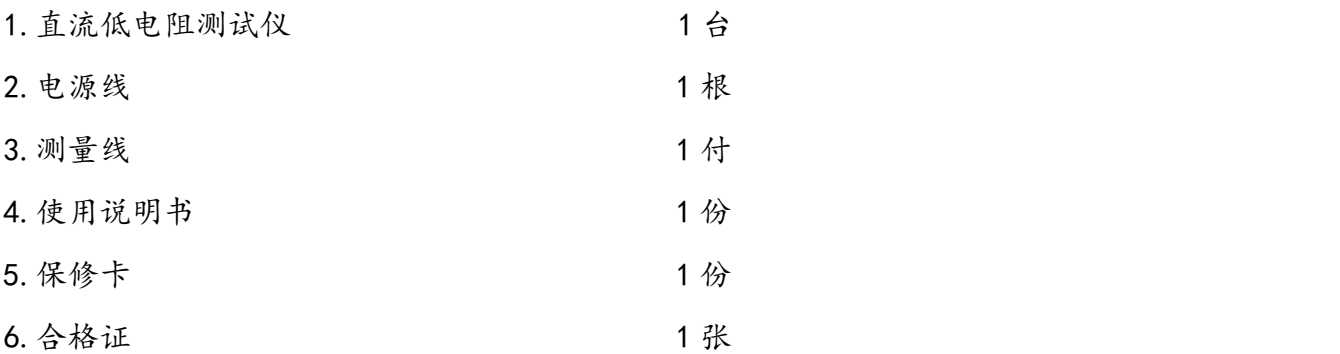

用户收到仪器后,开箱核对以上物品,如有遗缺,请立即与本公司或经营部门联系。

六、保修:

保修期:使用单位从本公司购买仪器者,自公司发货日期起计算,自经营部门购买者, 自经营部门发货日期起计算,保修期为两年。保修应出具该仪器的保修卡。 保修期内,由于使用者操作不当而引起仪器损坏,维修费用由用户承担。 注:分选功能和 232 功能在购买时需要说明,接口是不一样的。